## **Pending Claims search screen tab**

- 1. Go to Logistics Weight Claims.
- 2. Weight Claims Search Screen will open.
- 3. Go to Pending Claims tab.
- 4. It will show all the pending list of inbound and outbound weight claims.

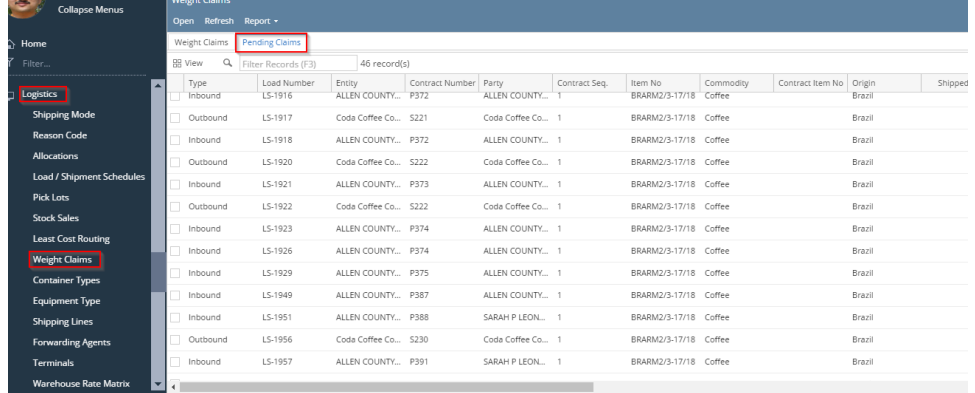